### **Krishna Subramanian, M.Sc.**

Media Computing Group RWTH Aachen University

Summer Semester 2020

<https://hci.rwth-aachen.de/cthci>

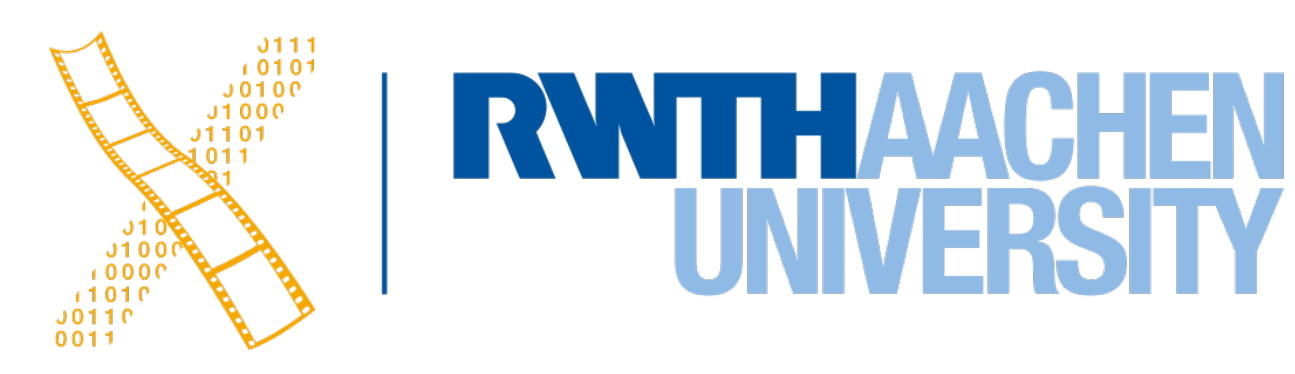

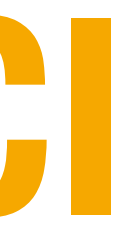

### **Data Science Programming**

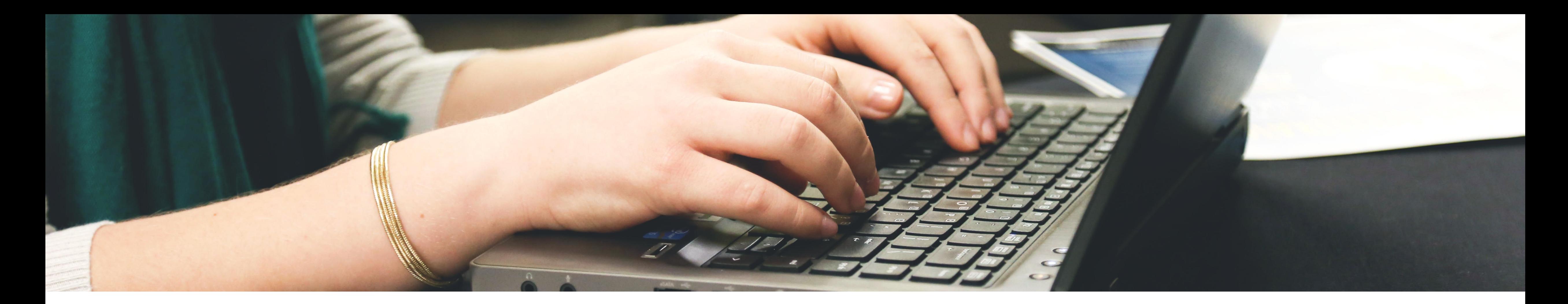

# **Current Topics in Media Computing and HCI**

![](_page_1_Picture_4.jpeg)

![](_page_1_Picture_0.jpeg)

## **Data Science**

- How we extract knowledge from data
- Example applications: Targeted advertising/recommendations in Amazon/Netflix, validate research findings, and train a robot to detect humans
- What is so special about data science?
	- **Open-ended, iterative workflow** that involves a lot of backtracking
	- Usually involves *deliberate* **bad programming practices** like writing nonmodular code, not using version control, and code hoarding

![](_page_2_Picture_7.jpeg)

![](_page_2_Picture_9.jpeg)

![](_page_2_Picture_10.jpeg)

![](_page_2_Picture_11.jpeg)

![](_page_3_Picture_1.jpeg)

4 Prof. Dr. Jan Borchers: Current Topics in Media Computing and HCI

**Open-ended:** Goals were not predefined, but were defined (and modified) during analysis

**Iterative and involves backtracking:** Previous analysis is revisited during analysis and afterwards when writing the final version of source code

[Subramanian et al., TRACTUS: Understanding and Supporting…, 2020]

![](_page_3_Picture_6.jpeg)

![](_page_3_Picture_7.jpeg)

# **Programming Practice in Data Science**

- -

• Contrast this to software engineering, where the process (source code) also needs to be well documented, run fast, be secure, be memory efficient, etc.

• In data science, the focus is the end goal (results, findings) but not the process

[Kery et al., Exploring Exploratory Programming, 2017]

![](_page_4_Picture_7.jpeg)

![](_page_4_Figure_8.jpeg)

# **Messy Code**

- *"I know how to write code. And I know that I could write functions to reuse functions and I could try to modularize things better, and sometimes I just don't care because why am I going to put effort in that if I'm not going to use it again?"*
- Leads to source code that is hard to re-use, navigate, and understand

```
# read the CSVs - each DV is a separate file
measure =read.csv("Measurements_a_bit_clean.csv", sep = 
";")
```
measure  $\le -$  within(measure, Time[(Schema == 1 & IsHours ==  $1 \&$  Time >=  $6)$  | (Schema ==  $1 \&$  IsHours  $== 0$  & Time >= 30) | (Schema == 2 & Time >= 10) |  $(Schema == 3 & IsHours == 1 & (Time != 12&Time !=$  $9&$ Time !=  $6&$ Time != 3))|(Schema == 3 & IsHours == 0 & (Time != 0&Time != 45&Time != 30&Time != 15))] <- 'difficult') measure  $\le -$  within(measure, Time [Time != "difficult"] <- 'easy')

### #apply the change to the hours.

# change the column type of the experimental design (expansive vs. constrictive) measure\$User <- as.factor(measure\$User)  $measurable \leftarrow as.factor(measure$Time)$ measure\$Schema <- as.factor(measure\$Schema) measure\$IsHours <- as.factor(measure\$IsHours)

[Kery et al., Variolite: Supporting Exploratory …, 2017]

![](_page_5_Picture_11.jpeg)

# **Informal Versioning and Code Hoarding**

- Remember that data science involves iteration and backtracking
	- This requires data scientists to keep all source code from explorations

![](_page_6_Picture_40.jpeg)

[Kery et al., Variolite: Supporting Exploratory …, 2017]

![](_page_6_Picture_8.jpeg)

# **Programming Tools**

- Scripting languages are very common: R, Python, and MATLAB
- IDEs for these languages offer three interfaces to program in
	- Scripts
	- Computational notebooks
	- Consoles

![](_page_7_Picture_90.jpeg)

![](_page_7_Picture_11.jpeg)

![](_page_7_Picture_7.jpeg)

![](_page_7_Figure_12.jpeg)

![](_page_7_Figure_13.jpeg)

![](_page_7_Figure_14.jpeg)

## **Scripts**

- Traditional way to store source code
- Supports complete/partial execution of source code (via selection)
- Output is shown in a separate window or the console window

![](_page_8_Picture_40.jpeg)

![](_page_8_Picture_6.jpeg)

![](_page_8_Picture_8.jpeg)

![](_page_8_Picture_9.jpeg)

# **Computational Notebooks**

- Cell-based programming
- Cells can be executed in a non-sequential order
- Output is shown immediately next to the cell that was executed
- Cells can also include Markdown commands (to describe the analysis process)

![](_page_9_Picture_8.jpeg)

```
File Edit View Insert Runtime Tools Help
     + Text ▲ Copy to Drive
```
### ▼ Data science

With Colab you can harness the full power of popular Python libraries to analyze and visualize data. The code cell below uses numpy to generate some random data, and uses matplotlib to visualize it. To edit the code, just click the cell and start editing

```
[ ] import numpy as np
    from matplotlib import pyplot as plt
   ys = 200 + np.random.randn(100)x = [x for x in range(len(ys))]plt.plot(x, ys, '-'')plt.fill_between(x, ys, 195, where=(ys > 195), facecolor='g', alpha=0.6)
```

```
plt.title("Sample Visualization")
plt.show()
```
![](_page_9_Picture_14.jpeg)

You can import your own data into Colab notebooks from your Google Drive account, including from spreadsheets, as well as from Github and many other sources. To learn more about importing data, and how Colab can be used for data science, see the links below under Working with Data.

### $\sim$  Machine learning

With Colab you can import an image dataset, train an image classifier on it, and evaluate the model, all in just a few lines of code. Colab notebooks execute code on Google's cloud servers, meaning you can leverage the power of Google hardware, including GPUs and TPUs, regardless of the power of your machine. All you need is a browser.

Colab is used extensively in the machine learning community with applications including:

- Getting started with TensorFlow
- Developing and training neural networks
- Experimenting with TPUs

![](_page_9_Picture_22.jpeg)

![](_page_9_Picture_23.jpeg)

# **Scripts vs. Notebooks**

![](_page_10_Picture_62.jpeg)

11 Prof. Dr. Jan Borchers: Current Topics in Media Computing and HCI

![](_page_10_Picture_3.jpeg)

### **Notebooks** Scripts

![](_page_10_Picture_6.jpeg)

![](_page_10_Picture_7.jpeg)

![](_page_10_Picture_8.jpeg)

![](_page_10_Picture_9.jpeg)

[Subramanian et al., Casual Notebooks and …, 2020]

![](_page_10_Picture_11.jpeg)

![](_page_10_Picture_12.jpeg)

![](_page_10_Picture_13.jpeg)

## **Interactive Consoles**

- Used mostly for secondary tasks like testing API, loading libraries, etc.
- However: Novice data workers who do not use notebooks tend to use consoles even for their primary data science work

![](_page_11_Picture_46.jpeg)

[Subramanian et al., Casual Notebooks and …, 2020]

![](_page_11_Picture_6.jpeg)

![](_page_11_Picture_7.jpeg)

![](_page_11_Picture_8.jpeg)

# **Data Scientists**

- "… people who understand how to fish out answers to important business questions from today's tsunami of unstructured information." [Davenport 2012]
- Data scientists are
	- impactful,
	- help make key decisions
- Several data scientists are not professionals, we call them "data workers"
	- do not have formal training in data science
	- may not have good programming practices

[Boukhelifa et al., How Data Workers…, 2017]

![](_page_12_Picture_13.jpeg)

![](_page_12_Picture_14.jpeg)

# **Future of Data Science Research**

- Notebooks: Collaboration, better support for use in production, history navigation, etc.
- Understanding data science workflows across several fields like machine learning, significance testing, etc.
- Data science in AR, VR, and tabletops

![](_page_13_Picture_8.jpeg)

15 Prof. Dr. Jan Borchers: Current Topics in Media Computing and HCI

![](_page_14_Picture_68.jpeg)

![](_page_14_Picture_69.jpeg)

![](_page_14_Figure_0.jpeg)

![](_page_14_Figure_1.jpeg)

- Data is everywhere, and data science is a valuable skill to have in the current day and age
- Improving data scientists' workflows and tools can be vastly beneficial!

![](_page_14_Picture_8.jpeg)

![](_page_14_Picture_9.jpeg)